**4. LES E-MAILS** 4. Consulter ses e-mails

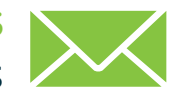

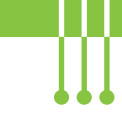

*Il est important de consulter régulièrement votre boite mails, comme vous le faites avec votre boite aux lettres. Quand vous ouvrez votre boite mails, vous arrivez dans la boite de réception. C'est là qu'arrivent les e-mails qui vous sont envoyés, s'ils ne sont pas considérés comme du courrier indésirable ou spam.*

## **1. Se répérer dans sa boite mails**

L'aspect visuel des boites mails varie d'un fournisseur de courrier électronique à l'autre, d'une application à l'autre, mais vous retrouverez les mêmes repères :

**1.** Le menu des dossiers qui permettent d'organiser les e-mails (voir fiche 4.6.) – il se trouve en général sur la gauche

• Sur smartphone, touchez  $\mathbf{I}$  l'icone  $\blacksquare$  ou celle de l'application pour faire apparaître le menu

Le dossier principal de votre boite mails est la **boite de réception** 

- **2.** La liste des e-mails présents dans le dossier sélectionné avec des informations sur l'e-mail comme :
	- A. le nom de l'expéditeur, la personne qui envoie l'e-mail,
	- B. le sujet de l'e-mail (avec parfois un aperçu du début de l'e-mail) (voir fiche 4.5.),
	- C. la date et l'heure de l'envoi,

Numérique

- D. la présence éventuelle d'une pièce jointe repérable grâce à l'icône en forme de trombone  $\emptyset$  ou de fichier.
- **3.** L'accès aux paramètres du compte et la possibilité de se déconnecter de sa boite mails

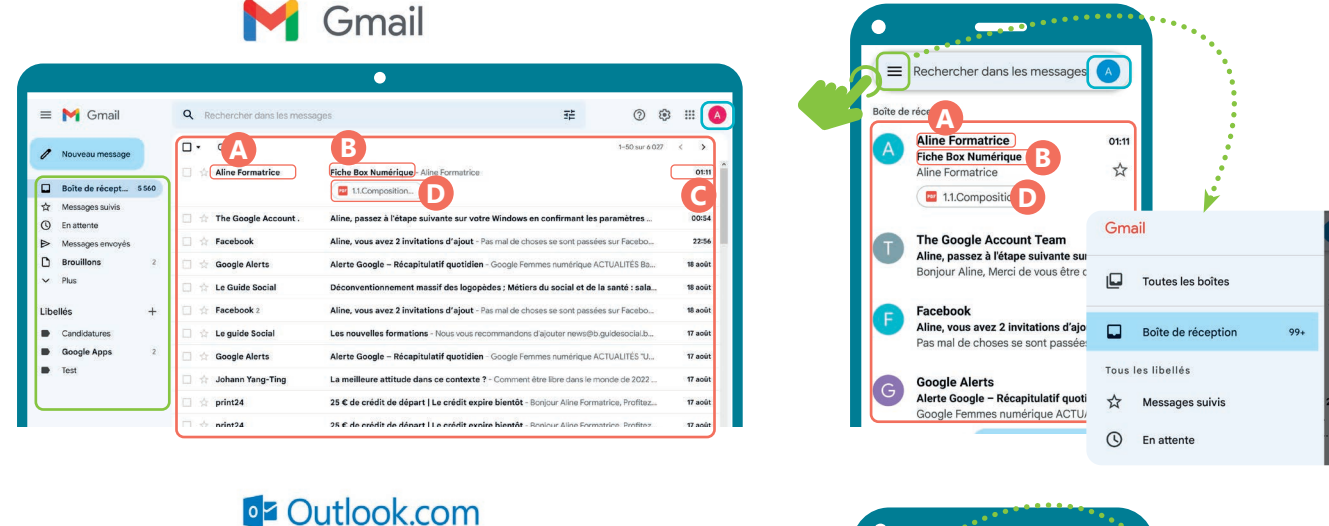

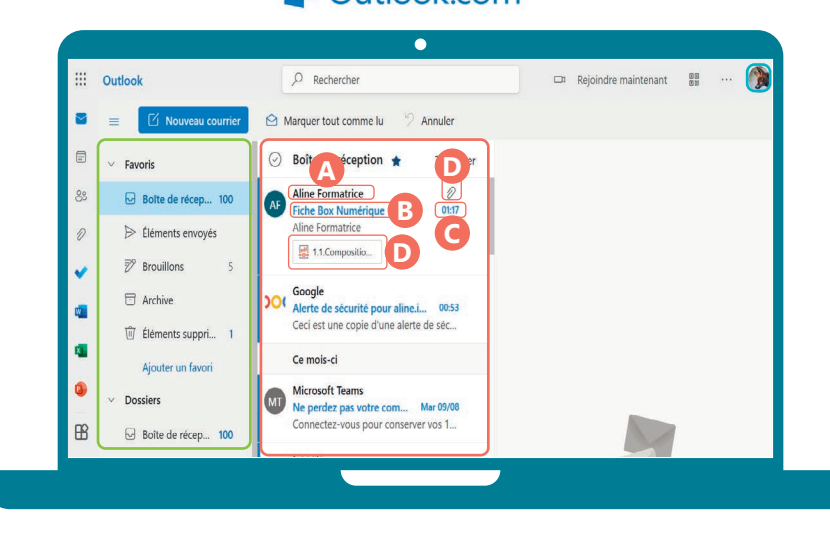

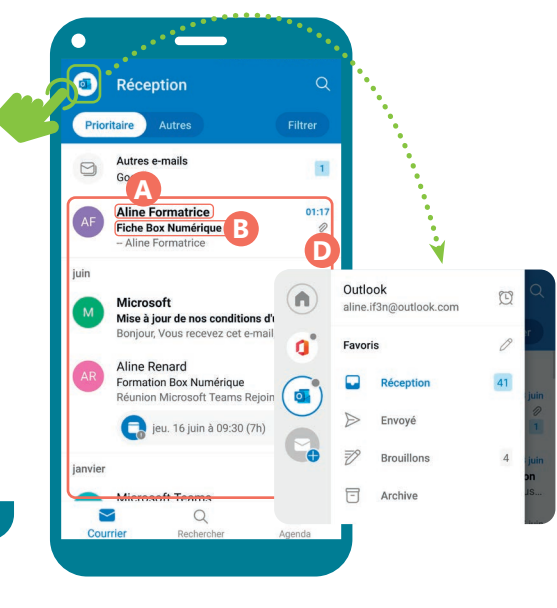

## **2. Lire un e-mail**

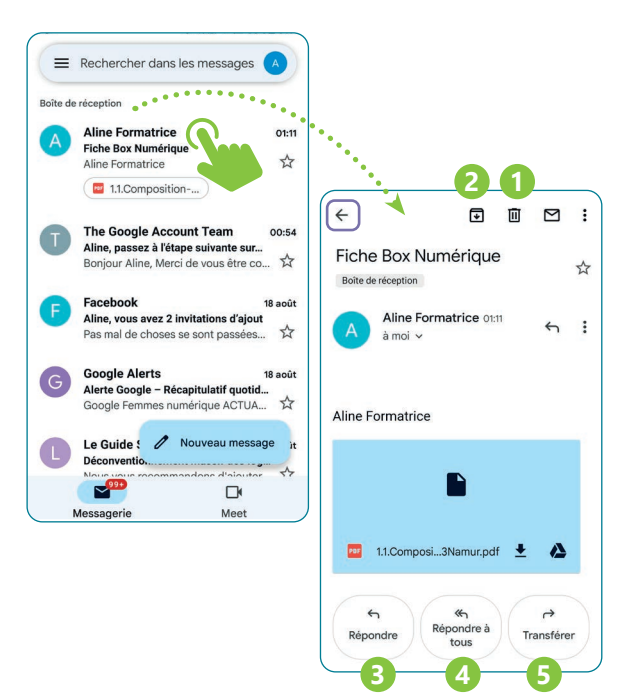

## **3. Astuces sécurité**

- Avant d'ouvrir un e-mail, vérifiez le nom de la personne qui vous l'envoie et le sujet. S'il vous parait suspect, supprimez l'e-mail.
- Consultez et téléchargez uniquement les pièces jointes dont vous êtes sûr·e de la provenance. Les pièces jointes peuvent contenir des virus. Vérifiez toujours le nom et l'adresse e-mail de l'expéditeur, ainsi que le nom de la pièce jointe.
- Des e-mails frauduleux, destinés à vous inciter à communiquer vos données, circulent. Cela s'appelle l' hameçonnage. Méfiez-vous de toute demande de transmission d'informations par e-mail ou via un lien. Par exemple, une banque ne vous demandera jamais de lui envoyer votre numéro de compte.
- Restez sur vos gardes et fuyez ce qui est trop beau pour être vrai : ne répondez pas aux e-mails vous annonçant que vous avez gagné des prix, sommes d'argent ou autres tombolas auxquels vous n'avez pas participé.
- Si vous utilisez un PC partagé :

Inter<sub>Face</sub>

- N'enregistrez jamais votre mot de passe.
- Pensez à vous déconnecter ou à utiliser la navigation privée (voir fiche 3.6.).

Dans chaque dossier de votre boite mails, les e-mails sont affichés sous forme de liste, les uns après les autres.

Pour ouvrir et lire un e-mail, faites un clic gauche  $\Box$  ou touchez-le . L'e-mail s'affiche soit

- dans un volet de lecture sur la droite la liste des e-mails est alors toujours visible sur la gauche
- à la place de la liste des e-mails pour revenir à la liste des e-mails, utilisez la flèche de retour
- Quand vous ouvrez un e-mail, vous pouvez réaliser

différentes actions :

- **1.** Supprimer l'e-mail
- **2.** Déplacer l'e-mail dans un autre dossier
- **3.** Répondre à la personne qui vous a envoyé l'e-mail Un nouvel e-mail est créé (voir fiche 4.5.) avec :
	- L'adresse e-mail du destinaire déjà encodée
	- L'ajout de « Re : » au début du sujet de l'e-mail
- **4.** Répondre à tous les destinaires de l'e-mail envoyé si l'e-mail était envoyé à plusieurs personnes
- **5.** Transférer l'e-mail vous permet d'envoyer l'e-mail à un autre destinaire

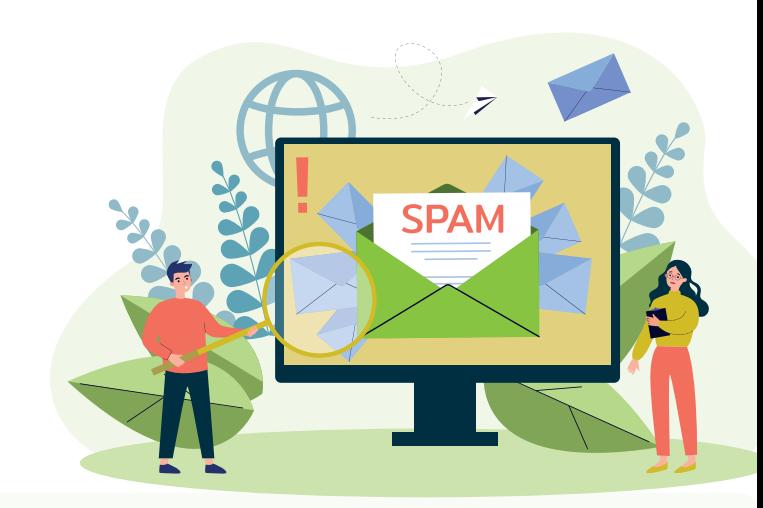

## **Bonnes pratiques pour consulter ses e-mails en vidéo**

Pour voir la démo vidéo :

• Scannez le QR code avec votre smartphone (Voir fiche 1.15.)

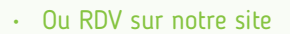

www.interface3namur.be/box-numerique

4. LES E-MAILS 4. Consulter ses e-mails

Projet réalisé avec le soutien du Fonds "ING Fund for a more Digital Society", géré par la Fondation Roi Baudouin

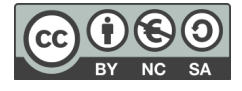